## Privremena zabrana izlaska na ispit - Ispiti

U ovom prozoru moguće je postaviti privremenu zabranu izlaska na ispit za studenta.

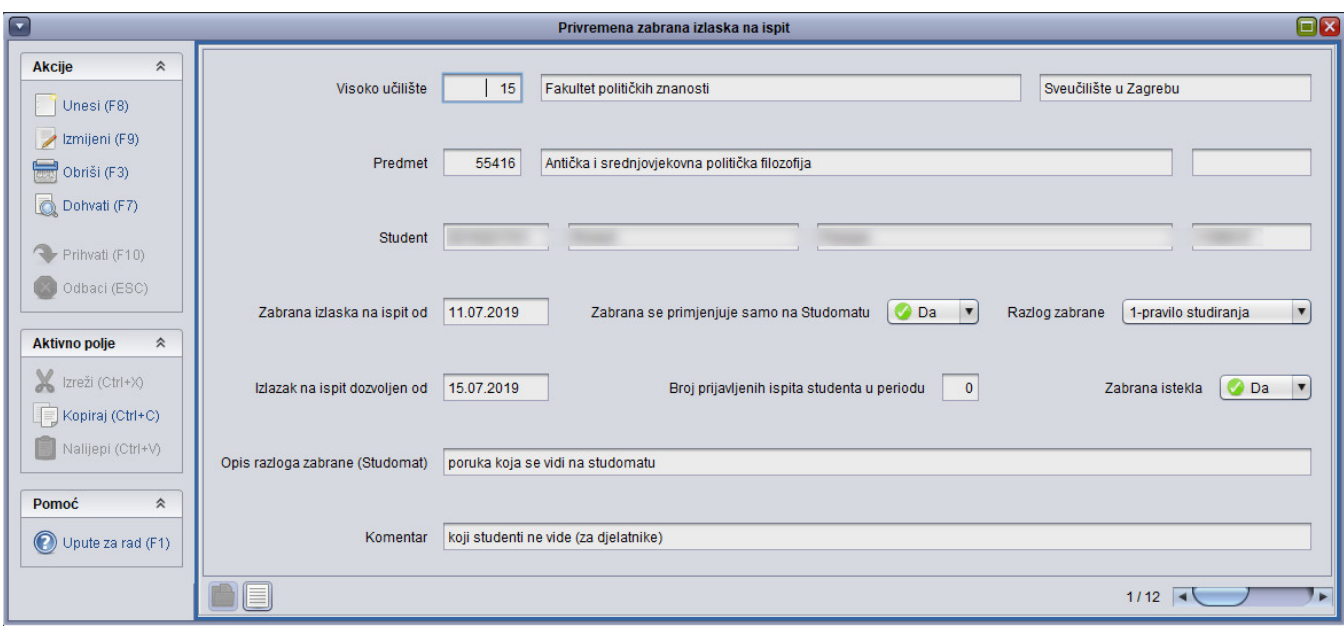

Slika 1. Prozor Privremena zabrana izlaska na ispit

Objašnjenje podataka:

- **Exabrana izlaska na ispit od** početni datum perioda u kojem student ne može pristupiti ispitu. Prilikom evidencije Obavezno ga je navesti i to ne smije biti datum u prošlosti. Naknadna izmjena početnog datuma dozvoljena je samo ako vrijednost koju želimo promijeniti nije u prošlosti. Na primjer, dana 5.3.2019. neće biti dozvoljeno početni datum čija je vrijednost bila 1.3.2019, postaviti na 1.4.2019. Za takve je privremene zabrane potrebno postaviti kraj perioda na trenutni datum, čime se zabrana deaktivira, te nakon toga evidentirati novu privremenu zabranu.
- Izlazak na ispit dozvoljen od student može pristupiti ispitnim rokovima s datumom roka većim ili jednakom datumu navedenom u ovom polju. Dakle, ako postoji ispitni rok baš na evidentirani datum, bit će moguća prijava ispita na taj rok. Ako se datum ne navede, zabrana vrijedi za sve ispitne rokove počevši od početnog datuma perioda. Datum završetka zabrane ne smije biti manji od početnog datuma niti datum u prošlosti. Kao i za početni datum, promijeniti nije moguće datum koji je prošao.
- **· Zabrana istekla** -Da ili Ne. Nije istekla zabrana ona za koju nije postavljena vrijednost u polju Izlazak na ispit dozvoljen od ili ako je ta vrijednost veća od trenutnog datuma.
- Opis razloga zabrane (Studomat) obavijest koja je vidljiva studentima
- **Komentar -** moguće je evidentirati dodatnu napomenu koju student ne vidi
- Zabrana se primjenjuje samo na Studomatu (Da/Ne)– ako se navede Da, studentima na Studomatu neće biti dozvoljena prijava ispita na rok obuhvaćen periodom zabrane, ali će kroz modul Ispiti prijava biti dozvoljena, uz upozorenje. Ako se navede vrijednost Ne, prijava neće biti dozvoljena niti kroz modul Ispiti. Pretpostavljena je vrijednost Da.
- Razlog zabrane postavlja se automatski ovisno o aplikaciji kroz koju se unosi zabrana:
	- Pravilo studiranja unos je napravljen kroz aplikaciju Studiji i studenti
	- Nastavne obveze unos je napravljen kroz aplikaciju Ispiti

Zabrane je moguće mijenjati samo kroz modul u kojem su evidentirane.

U oba modula moguće je dohvatiti zabrane bez obzira na njen razlog (u modulu Studiji i studenti vidljive su sve evidentirane zabrane na VU, a u modulu Ispiti zabrane vezane uz predmete s kojima korisnik ima dozvolu za rad).

Student može imati više zabrana iz istog predmeta, stoga je prilikom provjere potrebna provjera postoji li zabrana koja nije istekla.

Moguće je brisati zabrane koje se ne odnose na ispitne rokove u prošlosti, dakle za koje je kao početak perioda naveden datum veći ili jednak trenutnom datumu. Ako je rok prijave ispita za rok već prošao, studenti ipak neće moći prijaviti ispit, a zabrana će biti obrisana.

Ako je zabranom obuhvaćen i protekli period, zabranu je moguće obrisati samo ako u proteklom periodu ne postoje ispitni rokovi na koje bi se ona odnosila. Njih je moguće samo deaktivirati postavljanjem datuma ispitnih rokova na koje student može izlaziti na trenutni datum te u slučaju da je zabrana bila pogrešno evidentirana to navesti u komentaru.

Prilikom unosa zabrane pojavit će se upozorenje, ako za studenta već postoji prijava u navedenom periodu i, ako zabrana vrijedi samo za Studomat. Ako zabrana vrijedi i za Studomat i za Ispite, nije ju moguće evidentirati sve dok postoji prijava ispita u navedenom periodu.